# **P501X/P451X P451W/P401W PE501X Quick Setup Guide**

## **Step**

Connect your computer to the projector. Schließen Sie ihren Computer an den Projektor an. Connecter l'ordinateur au projecteur. Collegate il vostro computer al proiettore. Conectar el ordenador al proyector. Conecte seu computador ao projetor. Anslut din dator till projektorn. Подключите компьютер к проектору. 컴퓨터를 프로젝터에 연결하십시오.

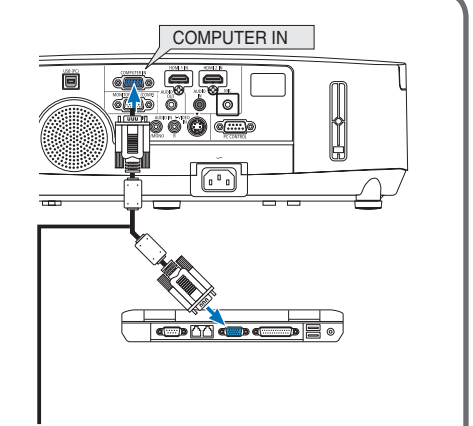

E

Supplied computer cable (VGA) Computer-Kabel (VGA) (im Lieferumfang enthalten) Câble d'ordinateur fourni (VGA) Cavo per computer (VGA) in dotazione Cable de ordenador suministrado (VGA) Cabo de computador (VGA) fornecido Medföljande datorkabel (VGA) Прилагаемый компьютерный кабель (VGA) 제공된 컴퓨터 케이블(VGA)

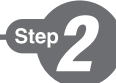

Connect the supplied power cord. Schließen Sie das mitgelieferte Netzkabel an. Connecter le câble d'alimentation fourni. Collegate il cavo d'alimentazione in dotazione. Conecte el cable de alimentación suministrado. Conecte o cabo de alimentação fornecido. Anslut den medlevererade nätkabeln. Подсоедините силовой кабель, входящий в комплект поставки. 전원 케이블을 연결하십시오.

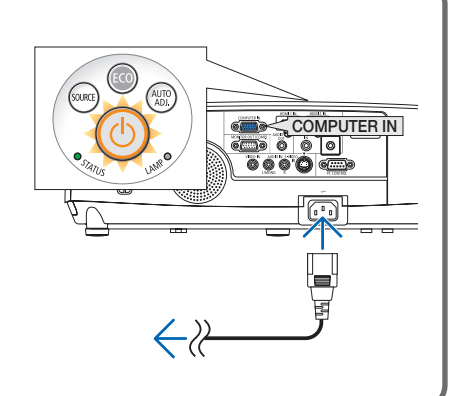

Slide the lens cover to the left to uncover the lens. Schieben Sie die Linsenabdeckung nach links, um die Linse freizulegen. Faites coulisser la protection de la lentille vers la gauche pour découvrir la lentille. Far scorrere il coperchio verso sinistra per scoprire l'obiettivo. Deslice la tapa de la lente hacia la izquierda para descubrir la lente. Deslize a tampa da lente para a esquerda para expor a lent. Skjut linsskyddet till vänster för att avtäcka linsen. Отодвиньте крышку объектива влево, чтобы открыть его. 렌즈 덮개를 왼쪽으로 밀어서 렌즈 덮개를 여십시오.

Turn on the projector. Schalten Sie den Projektor ein. Allumer le projecteur. Accensione del proiettore. Encienda el proyector. Ligue o projeto. Slå på strömmen till projektorn. Включите питание проектора. 프로젝터를 켜십시오.

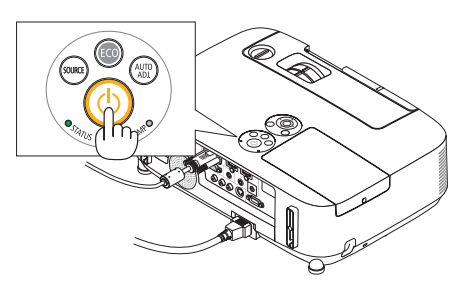

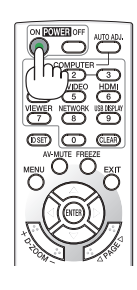

Step

Ster

.<br>Step

Select a source. Auswählen einer Quelle. Sélectionner une source. Selezione di una fonte. Selección de una fuente. Selecione uma fonte. Välja en källa. Выберите источник. 입력원 선택하십시오.

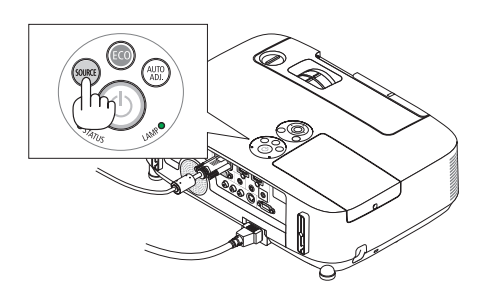

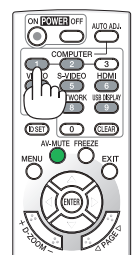

#### **TIP:**

Press the AUTO ADJ. button to optimize an RGB image automatically.

#### **TIPP:**

Drücken Sie zum automatischen Optimieren des RGB-Bildes die AUTO ADJ.-Taste.

#### **ASTUCE:**

Appuyer sur la touche AUTO ADJ. pour optimiser automatiquement une image RGB.

#### **SUGGERIMENTO:**

Premete il tasto AUTO ADJ. per ottimizzare automaticamente l'immagine RGB.

#### **SUGERENCIA:**

Pulse el botón de AUTO ADJ. para optimizar una imagen RGB automáticamente.

#### **DICA:**

Pressione o botão AUTO ADJ. (Ajuste automático) para otimizar automaticamente uma imagem RGB.

#### **TIPS:**

Tryck på AUTO ADJ.-tangenten för att optimera en RGB-bild automatiskt.

#### **СОВЕТ:**

Для выполнения автоматической оптимизации цветовых оттенков изображения нажмите кнопку AUTO ADJ.

#### 팁:

AUTO ADJ.버튼을 누르면 RGB 이미지를 자동으로 활용할 수 있습니다.

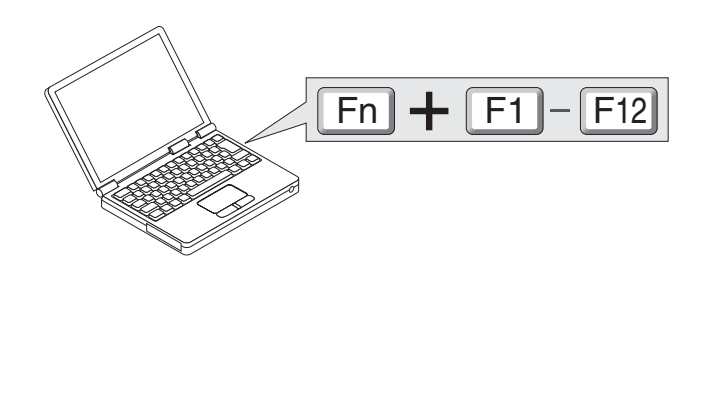

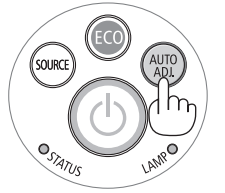

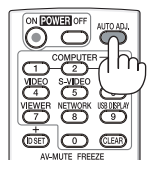

 $\rightarrow$  page 26, 145, 208 of the User's Manual)

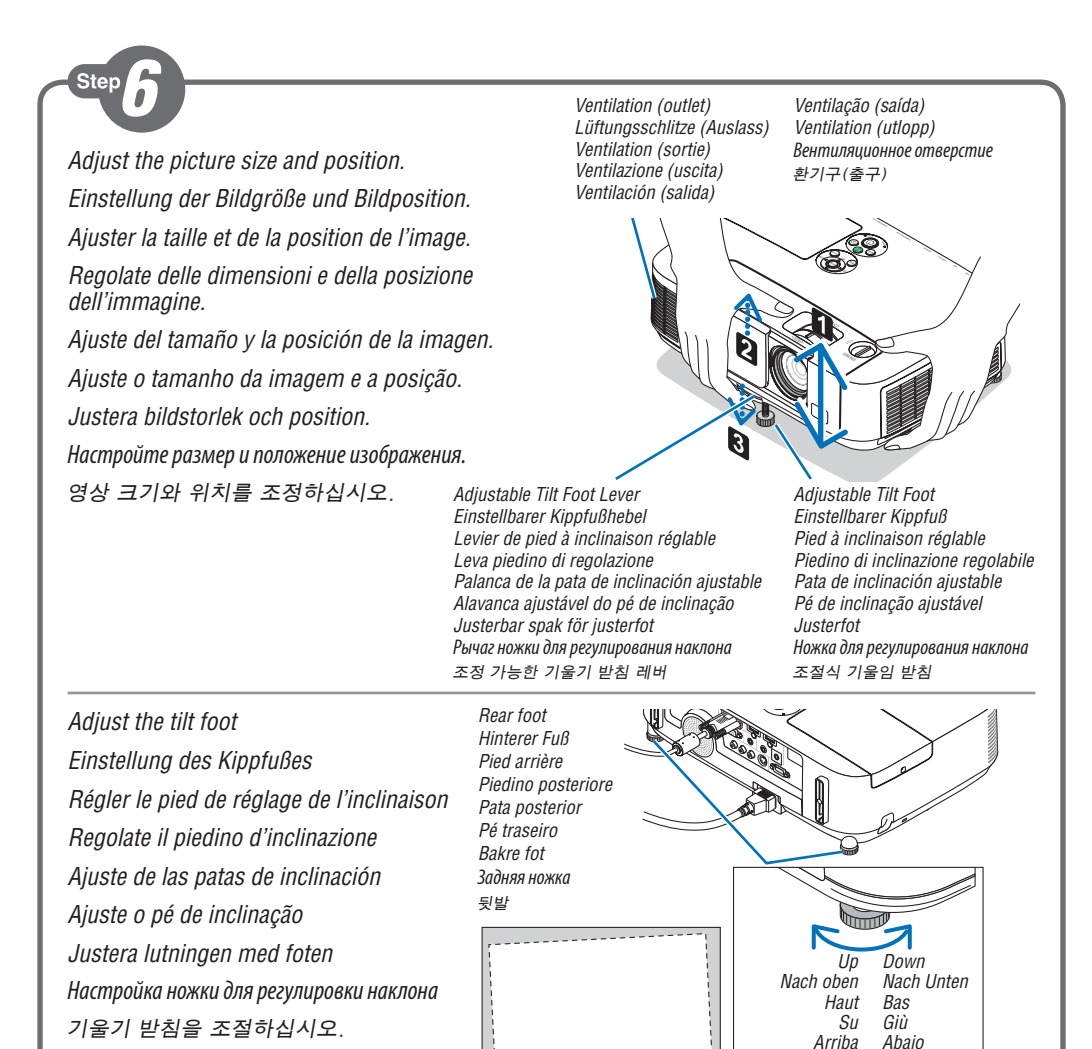

Rotate the lens shift dial (Lens shift) Drehen Sie den Linsenversatz-Wähler (Linsenversatz) Tournez le bouton de réglage de l'objectif (décalage d'objectif) Ruotate la ghiera spostamento obiettivo (spostamento obiettivo) Gire el dial de desplazamiento de la lente (desplazamiento de lente) Rodar o disco de deslocação da lente (deslocação da lente) Vrid på linsjusteringsratten (linsjustering) Поверните регулятор сдвига объектива (Сдвиг объектива) 렌즈 이동 다이얼을 돌리십시오 (렌즈 이동)

(→ Page 23 of the User's Manual)

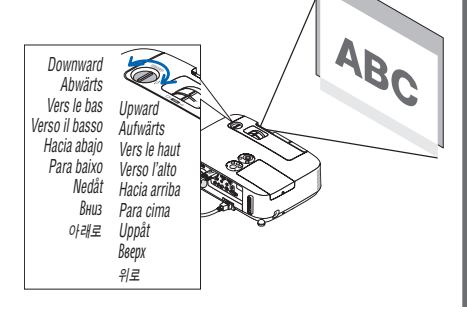

Cima Upp Вверх 위로

Baixo Ner Вниз 아래로

### Zoom Focus

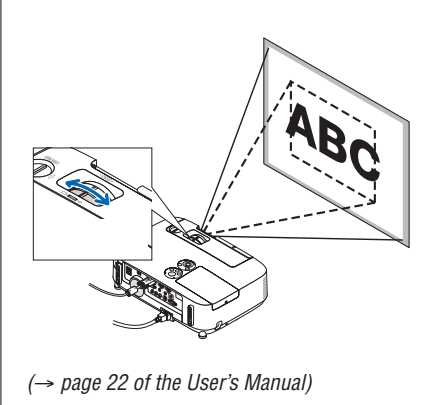

(→ page 21 of the User's Manual)

Automatic Keystone Correction function is turned on at the time of shipment.

You can also use the  $\triangle$  or  $\nabla$  button to perform Keystone correction manually with no menu displayed.

Die automatische Trapezkorrektur ist bei der Lieferung aktiviert.

Sie können die Trapezkorrektur bei ausgeblendetem Menü auch mit den Tasten ▲ und ▼ per Hand vornehmen.

La fonction de correction automatique du trapèze Keystone est activée par défaut en sortie d'usine. Vous pouvez également utilisez les touches ▲ ou ▼ pour effectuer la correction Keystone manuellement sans afficher aucun menu.

La funzione di correzione automatica della distorsione trapezoidale viene attivata al momento della spedizione.

È inoltre possibile utilizzare il tasto ▲ o ▼ per eseguire la correzione della distorsione trapezoidale manualmente senza menu visualizzato.

La función de corrección automática keystone es activada en el momento del envío.

También pude utilizar los botones  $\blacktriangle$  o  $\blacktriangledown$  para llevar a cabo la corrección keystone manualmente sin ningún menú visualizado.

A função Correção Automática de Trapezóide vem ativada de fábrica no momento do embarque. Você também pode usar o botão ▲ ou ▼ para executar manualmente a correção Trapezoidal sem nenhum menu exibido.

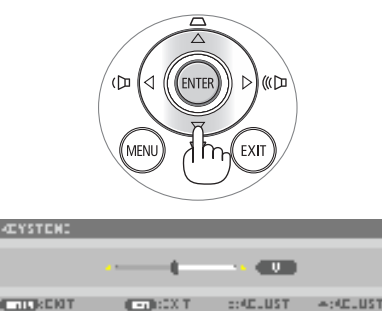

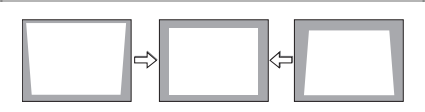

Funktionen automatisk keystone-korrigering är aktiverad vid leveransen.

Du kan också använda tangenten ▲ eller ▼ för att utföra Keystone-korrigering manuellt när menyn inte visas.

Функция автоматической коррекции трапециевидного искажения включена на момент поставки.

Также можно использовать кнопку  $\blacktriangle$  или  $\nabla$ , чтобы выполнить коррекцию трапециевидного искажения вручную без открытия меню.

배송 시 자동 키스톤 보정 기능은 켜져 있습니다. 또한 ▲ 또는 ▼ 버튼을 사용하여 메뉴를 표시하지 않고 수동으로 키스톤 보정을 수행할 수 있습니다.

(→ page 24 of the User's Manual)

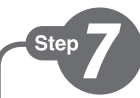

- 1. Press the POWER OFF button twice. The lamp will go off. The POWER indicator will change color to orange and the STATUS indicator will light green. This indicates the projector is in the standby mode.
- 2. Slide the lens cover to the right to cover the lens.
- 3. Disconnect all the cables.
- 1. Drücken Sie die POWER-OFF-Taste zweimal. Die Lampe schaltet sich aus. Die POWER-Anzeige ändert ihre Farbe zu orange, und die STATUS-Anzeige leuchtet grün. Dadurch wird angezeigt, dass sich der Projektor im Standby-Modus befindet.
- 2. Schieben Sie die Linsenabdeckung nach rechts, um die Linse abzudecken.
- 3. Ziehen Sie alle Kabel ab.
- 1. Appuyez deux fois de suite sur la touche POWER OFF. La lampe s'éteint. Le témoin POWER change de couleur et passe à l'orange, puis le témoin STATUS s'allume en vert. Ceci indique que le projecteur se trouve en mode de veille.
- 2. Faites glisser la protection de la lentille vers la droite pour couvrir l'objectif.
- 3. Débranchez tous les câbles.
- 1. Premere due volte il tasto POWER OFF. La lampada si spegne. L'indicatore POWER cambia colore in arancione e l'indicatore STATUS si accende in verde. Ciò indica che il proiettore è in modalità di attesa.
- 2. Far scorrere il coperchio a destra per coprire l'obiettivo.
- 3. Scollegare tutti i cavi.
- 1. Pulse el botón POWER.OFF dos veces. La lámpara se apagará. El indicador POWER cambiará a color naranja y el indicador STATUS se iluminará en verde. Esto indica que el proyector se encuentra en el modo de espera.
- 2. Para tapar la lente, deslice la tapa de la lente hacia la derecha.
- 3. Desconecte todos los cables.

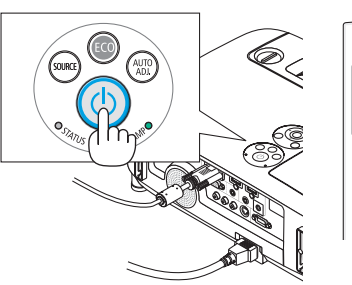

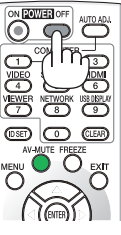

- 1. Pressione duas vezes o botão POWER OFF (Desligar alimentação). A lâmpada apagará. O indicador POWER (Alimentação) mudará de cor para laranja e o indicador STATUS (Estado) acenderá em verde. Isto indica que o projetor está no modo espera.
- 2. Deslize a tampa da lente para a direita para cobrir a lente.
- 3. Desconecte todos os cabos.
- 1. Tryck på POWER OFF-tangenten två gånger. Lampan släcks. POWER-indikatorn ändrar färg till orange och STATUS-indikatorn lyser grönt. Detta visar att projektorn är i standbyläge.
- 2. Skjut linsskyddet till höger för att täcka över linsen.
- 3. Koppla bort alla kablar.
- 1. Дважды нажмите кнопку POWER OFF. Лампа погаснет. Индикатор POWER изменит цвет на оранжевый, а индикатор STATUS загорится зеленым цветом. Это означает, что проектор находится в режиме ожидания.
- 2. Чтобы закрыть объектив, сдвиньте крышку объектива вправо.
- 3. Отсоедините все кабели.
- 1. POWER OFF 버튼을 두 번 누릅니다. 램프가 꺼집니다. POWER 식별등의 색상이 오렌지색으로 변경되고 STATUS 식별등이 녹색으로 켜집니다. 이것은 프로젝터가 대기 모드에 있음을 나타냅니다.
- 2. 렌즈 덮개를 오른쪽으로 밀어서 렌즈를 덮습니다.
- 3. 모든 케이블 연결을 분리합니다.

 $\rightarrow$  page 27 of the User's Manual)

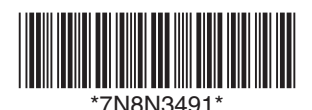

Printed in China

©NEC Display Solutions, Ltd. 2013 Ver.1 02/13(T)